Has been issued since 2013.

Науковий журнал **ФІЗИКО-МАТЕМАТИЧНА ОСВІТА**

Видається з 2013.

# **ISSN 2413-158X (online) ISSN 2413-1571 (print)**

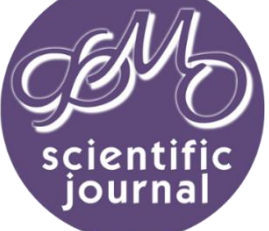

*Мулеса О.Ю., Гече Ф.Е., Розлуцька Г.М., Імре Ю.Ю. Місце теми «Інструкція SELECT» в змістовому модулі «Реляційні бази даних» та методика її навчання. Фізико-математична освіта. 2018. Випуск 1(15). С. 260-263.*

**http://fmo-journal.fizmatsspu.sumy.ua/**

*Mulesa O., Geche F., Rozlutska G., Imre Yu. Method Of Teaching The Theme "SELECT Statement" In A Content Module "Relational Databases". Physical and Mathematical Education. 2018. Issue 1(15). Р. 260-263.*

**УДК 378.147.001.76.004**

# **О.Ю. Мулеса<sup>1</sup> , Ф.Е. Гече<sup>2</sup> , Г.М. Розлуцька<sup>3</sup> , Ю.Ю. Імре**

*Державний вищий навчальний заклад «Ужгородський національний університет», Україна* <sup>1</sup>*[Oksana.Mulesa@uzhnu.edu.ua,](mailto:Oksana.Mulesa@uzhnu.edu.ua)*  <sup>2</sup>*[Fedir.Geche@uzhnu.edu.ua,](mailto:Fedir.Geche@uzhnu.edu.ua)*  <sup>3</sup>*Galina.Rozlutsk[a@uzhnu.edu.ua](mailto:Fedir.Geche@uzhnu.edu.ua) DOI 10.31110/2413-1571-2018-015-1-049*

# **МІСЦЕ ТЕМИ «ІНСТРУКЦІЯ SELECT» В ЗМІСТОВОМУ МОДУЛІ «РЕЛЯЦІЙНІ БАЗИ ДАНИХ» ТА МЕТОДИКА ЇЇ НАВЧАННЯ**

*Анотація. Оновлення та модернізація методичного забезпечення вищої освіти з урахуванням новітніх тенденцій науки і техніки є необхідною умовою професійної підготовки компетентних фахівців усіх галузей. Сфера інформаційних технологій в такому контексті, через динаміку зміни вимог ринку праці, потребує швидкого реагування та пристосування навчального матеріалу до найновіших тенденцій ІТ сфери. Реляційні бази даних є важливою складовою великого числа серверного прикладного програмного забезпечення. В основі найбільш поширених у світі систем управління базами даних, таких як, наприклад, система управління базами даних MySQL, лежить мова запитів SQL. SQL – декларативна мова програмування, призначені для здійснення запиту та внесення змін до баз даних, а також керування базами даних. Серед всіх інструкцій мови запитів SQL найбільший рівень інтересу, відповідно до даних пошукової системи Google, викликає інструкція SELECT, яка призначена для отримання інформації з бази даних. Таким чином, вивчення інструкції SELECT, при вивченні мови маніпулювання даними, має посідати ключове місце. Проведено аналіз різних груп джерел, присвячених вивченню мови запитів SQL. Відмічено особливості, які виникають при використанні таких джерел в ході вивчення мови SQL. В дослідженні наведена авторська розробка методики вивчення теми «Інструкція SELECT». Тема розпочинається описом структури інструкції SELECT. Далі, наводиться грунтовний аналіз основних її блоків. Окрему детальну увагу приділено особливостям формування умов відбору при написанні запитів. Охарактеризовано основні види умов відбору. Наведені таблиці істинності логічних операторів AND, OR, NOT для операндів, що можуть приймати одне з трьох значень: TRUE, FALSE, NULL. Зазначені підстановочні знаки, які використовуються при побудові шаблонів для пошуку рядкових величин за зразком. Засвоєний поданий таким чином теоретичний матеріал дозволить слухачам вирішувати найпростіші завдання на пошук інформації в реляційних базах даних, шляхом написання простих запитів на вибірку.*

*Ключові слова: реляційна база даних, SQL, інструкція SELECT, запит на вибірку*

**Постановка проблеми.** Досконале володіння комп'ютерними технологіями як одна із обов'язкових вимог до сучасного фахівця вимагає інформаційної компетентності, напрямком якої є вміння послуговуватися новітніми програмними засобами [1]. Реляційні бази даних є важливою складовою великого числа серверного прикладного програмного забезпечення [2]. Саме тому набуття компетенцій проектування та управління даними в реляційних базах даних майбутніми фахівцями технічних та математичних галузей є невід'ємним етапом підготовки таких фахівців. Однією з найбільш поширених систем управління базами даних у світі є СУБД MySQL, в основі якої лежить декларативна мова програмування SQL, яка призначена для здійснення запиту та внесення змін до баз даних, а також керування базами даних [3].

Вивчення мови запитів SQL, як правило базується на послідовному вивченню існтрукцій цієї мови. За даними пошукової системи Google, інструкція SELECT за останні 12 місяців має найбільший рівень інтересу по всьому світу (89 балів проти, наприклад, 52 у інструкції UPDATE). Таким чином, можна зробити висновок, що вивчення інструкції SELECT, в ході опанування методами маніпулювання даними, які зберігаються в реляційних базах даних, має посідати центральне місце.

**Аналіз актуальних досліджень.** Джерела, присвячені вивченню мови запитів SQL умовно можна поділити на 3 групи. Першу групу утворюють офіційні електронні джерела, які створені розробниками СУБД MySQL та стандарту SQL [4– 6]. Їх особливістю є те, що вони наповненні великою кількістю технічних термінів, пояснень, характеристик. Такі джерела інформації успішно використовують розробниками програмного забезпечення.

Другу групу джерел утворюють посібники з мови запитів SQL [7-8], серед яких є ряд навчальних електронних ресурсів [9–11]. Такі джерела, як правило, розраховані на підготовлених розробників програмного забезпечення і вимагають наявності певного об'єму знань у читачів.

**.**

Третю групу утворюють навчальні посібники, конспекти лекцій, методичні розробки з курсів, присвячених вивченню реляційних баз даних [12–15]. Кожні з таких розробок має свої особливості: стиль подання матеріалу, наповнення ілюстраціями, логічна подача матеріалу тощо. Їх використання дозволяє студенту-початківцю без особливих труднощів оволодіти основами мови запитів та зробити свої перші кроки у створенні та маніпулюванні реляційними базами даних. Проте, як правило, в таких посібниках темі "Інструкція SELECT" не виділено багато уваги, що ускладнює опанування студентами цієї інструкції в достатній мірі.

**Мета статті –** представити авторську розробку методики вивчення теми "Інструкція SELECT" в змістовому модулі "Реляційні бази даних".

#### **Виклад основного матеріалу.**

Знайомство з інструкцією SELECT варто розпочинати з основоположних фактів про неї та принципів її застосування. Ці положення можна подати таким чином:

Інструкція SELECT отримує інформацію з бази даних та повертає її у вигляді таблиці результатів запиту. В загальному випадку інструкція SELECT містить такі частини:

– в частині SELECT вказується список стовбців, які мають бути отримані у результаті виконання запиту. Стовпці можуть містити значення, отримані з стовпців таблиць бази даних, або можуть обчислюватися під час виконання запиту.

– в частині FROM вказується список таблиць, які місять елементи даних, до яких звертається запит;

– в частині WHERЕ міститься умова для відбору рядків, які будуть включені у результат запиту;

– блок GROUP BY дозволяє створити підсумковий запит. Звичайний запит включає в результати запиту по одному запису для кожного рядка із таблиці. Підсумковий запит, в свою чергу, спочатку групує рядки бази даних за визначеною ознакою, а потім включає в результат запиту один підсумковий рядок для кожної групи.

– блок HAVING показує, що в результаті запиту, необхідно включити тільки деякі групи, створені за допомогою GROUP BY. В цій частині для відбору груп використовується умова відбору.

– блок ORDER BY впорядковує результати запиту на основі даних, що містяться в одному чи декількох стовпцях.

Для кращого розуміння матеріалу студентами, на наступному етапі доречним є конкретизація особливостей використання кожного з блоків, наприклад, таким чином:

1. В частині SELECT необхідно вказати елементи даних, які будуть отримані в результаті виконання запиту. Ці елементи задаються у вигляді списку стовпців, розділених комами. Для кожного елемента із цього списку в таблиці результатів буде створений стовпець. Стовпець результуючої таблиці може являти собою:

– ім'я стовпця, яке відповідає стовпцю однієї з таблиць, які перераховані в частині FROM;

– константу, яка показує, що в кожному рядку результату запиту має бути одне і те ж значення;

– вираз, який показує, що СУБД має обчислити значення за формулою, визначеною у виразі.

Вирази для обчислення значень певних стовпців можуть містити операції додавання, віднімання, множення та ділення. Тут також можна використовувати дужки.

Для того, щоб отримати всі стовпці таблиці, замість списку стовпців можна використовувати символ зірочки (\*).

Якщо із таблиці-результату запиту необхідно прибрати рядки, які містять однакові значення, то в частині SELECT перед списком стовпців необхідно вказати предикат DISTINCT, що забезпечить уникнення повторів при виводі результату.

2. Блок FROM містить список специфікаторів таблиць, розділених комами. Кожен специфікатор таблиці ідентифікує таблицю, що містить дані, які отримує запит.

3. Для того, щоб вказати які саме рядки необхідно відібрати при виконанні запиту, використовується Блок WHERE. У ньому записують умову відбору рядків. Для кожного з рядків умова відбору може мати одне з трьох значень:

– якщо умова має значення TRUE, то рядок включається в результат відбору;

– якщо умова приймає значення FALSE, то рядок виключається з результатів запиту;

– якщо умова має значення NULL, то рядок виключається із результатів відбору.

Існує багато умов відбору, які дозволяють ефективно створювати різні типи запитів. Основними умовами відбору

є:

А) Порівняння. Значення одного виразу порівнюється із значенням іншого виразу для кожного рядка даних. Існує шість різних способів порівняння виразів: =, <>, <, <, >, >, >=.

Результатом виконання СУБД порівняння двох виразів може бути:

– якщо порівняння істинне, то результат перевірки має значення TRUE;

– якщо порівняння хибне, то результат перевірки має значення FALSE;

– якщо хоча б один з двох виразів має значення NULL, то результатом перевірки буде NULL.

Б) Перевірка на належність діапазону значень. Перевіряється чи потрапляє вказане значення в визначений діапазон. Схематично таку форму умови відбору можна зобразити так:

вираз, що перевіряється BETWEEN нижня межа AND верхня межа

При такій перевірці верхня та нижня межі вважаються частиною діапазону.

В) Перевірка на входження до множини. Перевіряється, чи співпадає значення виразу з одним із значень заданої множини. Схематично таку форму умови відбору можна зобразити так:

вираз, що перевіряється IN (список констант відокремлених комами)

Г) Перевірка на відповідність шаблону. Перевіряється чи відповідає рядкове значення, яке міститься в стовпці певному шаблону. Схематично таку форму умови відбору можна зобразити так:

ім'я стовпця LIKE шаблон

Шаблон являє собою рядок, в який може входити один або більше підстановочних знаків. В SQL використовуються такі підстановочні знаки:

1) % – співпадає з будь-якою послідовністю з нуля чи більше символів;

2) \_ (символ підкреслення) – співпадає з будь-яким окремим символом.

Перераховані прості умови відбору, після застосування до деякого рядка повертають значення TRUE, FALSE або NULL. За допомогою правил логіки ці прості умови можна об'єднувати в більш складні, використовуючи при цьому логічні операції AND, OR, NOT, таблиці істинності для яких є такими:

## *Таблиця 1.*

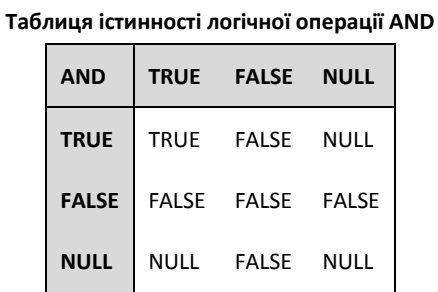

### *Таблиця 2.*

#### **Таблиця істинності логічної операції OR**

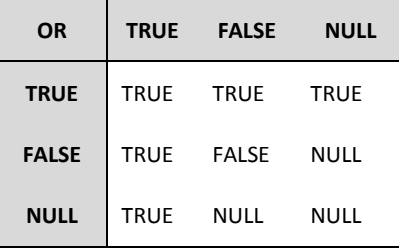

*Таблиця 3.*

**Таблиця істинності логічної операції NOT**

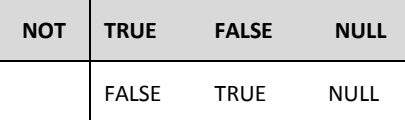

4. Для впорядкування результатів запиту використовується блок ORDER BY. Структура блоку є такою:

ORDER BY ім'я/порядковий номер стовпця ASC/DESC

При впорядкуванні можна обирати зростаючий (ASC) або спадний (DESC) порядок. За замовчуванням дані сортуються по зростанню.

Блоки GROUP BY та HAVVING на початкових етапах вивчення мови запитів SQL та оволодіння прийомами роботи з реляційними базами даних є складними для розуміння. Їх застосування потребують від користувачів додаткових вмінь та навичок, а вивчення варто винести в окрему тему.

Засвоєний поданий таким чином теоретичний матеріал дозволить слухачам вирішувати найпростіші завдання на пошук інформації в реляційних базах даних, шляхом написання простих запитів на вибірку. Для кращого закріплення матеріалу роботу інструкції SELECT варто проілюструвати на прикладах.

**Висновки.** Дослідження присвячене систематизації матеріалу з теми «Інструкція SELECT». Встановлено, що дана тема є ключовою в ході вивчення мови запитів SQL, а тому доцільним є розробка грунтовних та логічно вірних методичних рекомендацій до вивчення вказаної теми. В роботі запропоновано структуру лекції та деталізовано її зміст.

Перспективними напрямами подальших досліджень є діагностика ефективності запропонованої методики вивчення теми "Інструкція SELECT" в змістовому модулі "Реляційні бази даних" та її подальше методичне удосконалення. Надалі вимагають більш детального розгляду проблеми навчання використання вкладених запитів, запитів з групуванням, агрегатних функцій.

#### **Список використаних джерел**

- 1. Розлуцька Г. Інноваційні технології в педагогічному процесі вищої школи. Науковий вісник Ужгородського університету: Серія «Педагогіка. Соціальна робота». Ужгород: ДВНЗ «УжНУ». 2010. Вип. 20. С. 121 - 125.
- 2. Мулеса О.Ю., Гече Ф.Е., Розлуцька Г.М. Особливості використання додатку PHPMYADMIN в ході вивчення мови запитів SQL. Фізико-математична освіта : науковий журнал. 2017. Випуск 4(14). С. 234-238.
- 3. Офіційний сайт СУБД MySQL. URL[: https://www.mysql.com/.](https://www.mysql.com/)
- 4. MySQL Documentation. URL[: https://dev.mysql.com/doc.](https://dev.mysql.com/doc)
- 5. Oracle Help Center. URL: [https://docs.oracle.com/en/.](https://docs.oracle.com/en/)
- 6. Документация по SQL. URL[: https://docs.microsoft.com/ru-ru/sql/.](https://docs.microsoft.com/ru-ru/sql/)
- 7. John C., Darwen H. A guide to the SQL Standard: a user's guide to the standard relational language SQL. Addison-Wesley. 1989.
- 8. Richard T. Developing time-oriented database applications in SQL. Morgan Kaufmann Publishers, 2000.
- 9. SQL. Задачи и решения. URL: [http://www.sql-tutorial.ru/.](http://www.sql-tutorial.ru/)
- 10. Практическое владение языком SQL. URL: [http://sql-ex.ru/.](http://sql-ex.ru/)
- 11. SQLBolt. Learn SQL with simple, interactive exercises. URL[: https://sqlbolt.com/](https://sqlbolt.com/)
- 12. Єрьоміна Н. В. Проектування баз даних: Навч. Посібник. К.: КНЕУ,1998. 208 с.
- 13. Малахов Є. В. Основи проектування БД та їх реалізація засобами стандартного SQL та PostgreSQL: Навч. посібник для студ. вищих навч. закладів. О.: ВМВ. 2012.
- 14. Іванкевич О. В., Кременецький Г.М., Мазур В.І. Інформаційні системи та структури даних. 2013.
- 15. Тарасов О. В., Федько В.В., Тарасов А.В. Клієнт-серверні технології СКБД Oracle. Мова SQL Oracle. 2015.

#### **References**

- 1. Rozlutska G. Innovatsiini tekhnolohii v pedahohichnomu protsesi vyshchoi shkoly // Naukovyi visnyk Uzhhorodskoho universytetu: Seriia «Pedahohika. Sotsialna robota». Uzhhorod: DVNZ «UzhNU», 2010. Vyp. 20. pp. 121 - 125. (in Ukrainian)
- 2. Mulesa O.Ju., Gheche F.E., Rozlucjka G.M. Osoblyvosti vykorystannja dodatku PHPMYADMIN v khodi vyvchennja movy zapytiv SQL // Fizyko-matematychna osvita : naukovyj zhurnal. 2017. Vypusk 4(14). S. 234-238. (in Ukrainian)
- 3. Official MySQL Database Site. URL[: https://www.mysql.com/.](https://www.mysql.com/)
- 4. MySQL Documentation. URL[: https://dev.mysql.com/doc.](https://dev.mysql.com/doc)
- 5. Oracle Help Center. URL[: https://docs.oracle.com/en/.](https://docs.oracle.com/en/)
- 6. SQL documentation. URL[: https://docs.microsoft.com/ru-ru/sql/](https://docs.microsoft.com/ru-ru/sql/)
- 7. John C., Darwen H. A guide to the SQL Standard: a user's guide to the standard relational language SQL. Addison-Wesley. 1989.
- 8. Richard T. Developing time-oriented database applications in SQL. Morgan Kaufmann Publishers. 2000.
- 9. SQL. Tasks and solutions. URL: [http://www.sql-tutorial.ru/.](http://www.sql-tutorial.ru/)
- 10. Practical knowledge of SQL language. URL[: http://sql-ex.ru/.](http://sql-ex.ru/)
- 11. SQLBolt. Learn SQL with simple, interactive exercises. URL[: https://sqlbolt.com/](https://sqlbolt.com/)
- 12. Jerjomina N. V. Proektuvannja baz danykh: Navch. Posibnyk. K.: KNEU,1998. 208 s. (In Ukrainian)
- 13. Malakhov Je. V. Osnovy proektuvannja BD ta jikh realizacija zasobamy standartnogho SQL ta PostgreSQL: Navch. posibnyk dlja stud. vyshhykh navch. zakladiv. O.: VMV. 2012. (In Ukrainian)
- 14. Ivankevych O. V., Kremenecjkyj Gh.M., Mazur V.I. Informacijni systemy ta struktury danykh. 2013. (In Ukrainian)
- 15. Tarasov O. V., Fedjko V.V., Tarasov A.V. Klijent-serverni tekhnologhiji SKBD Oracle. Mova SQL Oracle. 2015. (In Ukrainian)

# **METHOD OF TEACHING THE THEME "SELECT STATEMENT" IN A CONTENT MODULE "RELATIONAL DATABASES"**

*Oksana Mulesa, Fedir Geche, Galina Rozlutska, Yuliy Imre*

*Uzhhorod National University*

*Abstract. Renewal and modernization of methodology of higher education considering latest trends in science and technology is a prerequisite for the professional training of competent specialists in all sectors. Information technology in this context, due to the dynamics of changes in the requirements of the labor market, requires rapid response and adaptation of the training material to the latest trends in the IT field. Relational databases are an important part of a big amount of servers software. The basis of the most common database management systems in the world, like MySQL, lies SQL queries language. SQL is a declarative programming language designed to query and make changes to databases, as well as database management. Most interesting among all the statements of SQL queries language, according to Google's search data, is the SELECT statement, which*  is intended to obtain information from the database. So, the study of data manipulation language should base on learning of *SELECT statement. Analysis of different papers about SQL has done. The cases which appear with using such sources were emphasized. In the study showed author's methodology of studying "SELECT statement" subject. The subject is starting from SELECT statement structure description. Then continues with a ground analysis of main blocks of this statement. Extra attention*  is paid to the filtering of results and combining of filters by AND, OR, NOT operators. The specified wildcards are used when *constructing templates to search string variables by model. The acquired theoretical material thus provided will allow students to solve the simplest tasks for finding information in relational databases by writing simple sample requests.*

*Key words: relational database, SQL, SELECT statement, sample query*